## 中国 特 种 设备 检 验 协会 特种设备检验案例管理系统

## 检验机构操作手册

**(**版本**:1.0)**

文档日期 – 2022 年 12 月 3 日

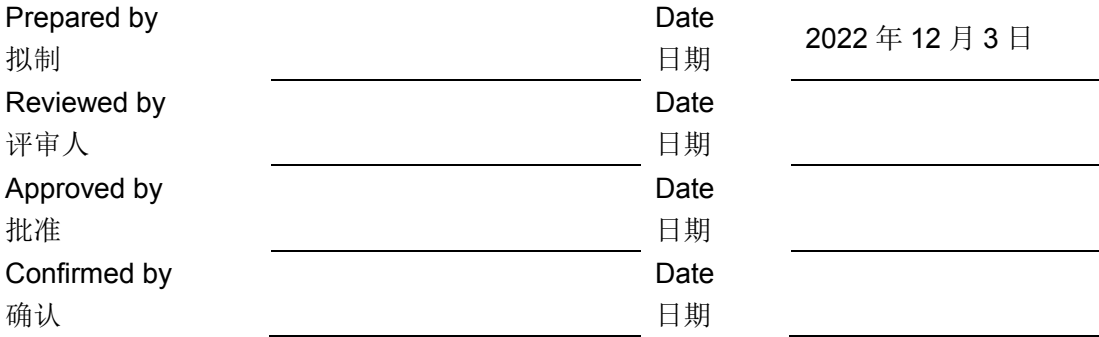

## 一、 检验案例管理

检验检测机构使用单位管理员账号或者拥有检验案例系统权限的业务账号 登录后,即可选择检验案例系统进入。

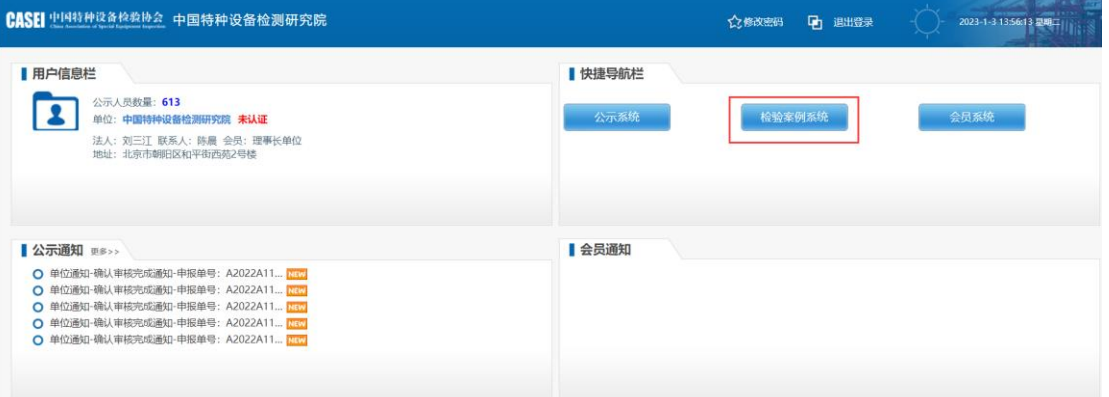

(如图:管理员账号登录效果)

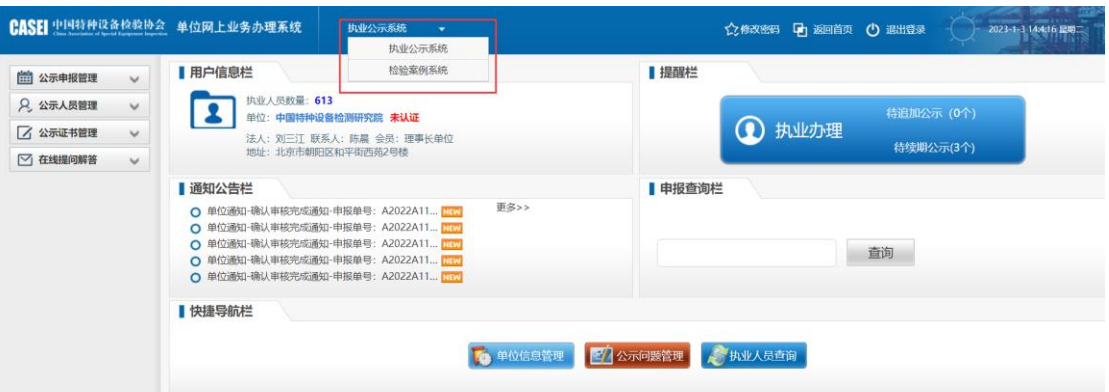

(如图:单位拥有检验案例系统权限的业务账号登录效果)

检验案例管理菜单下包含检验案例的新增、修改、删除、查看,以及对检验 检测人员上报的检验案例进行审核,审核功能支持批量。并且支持 excel 批量导 入。

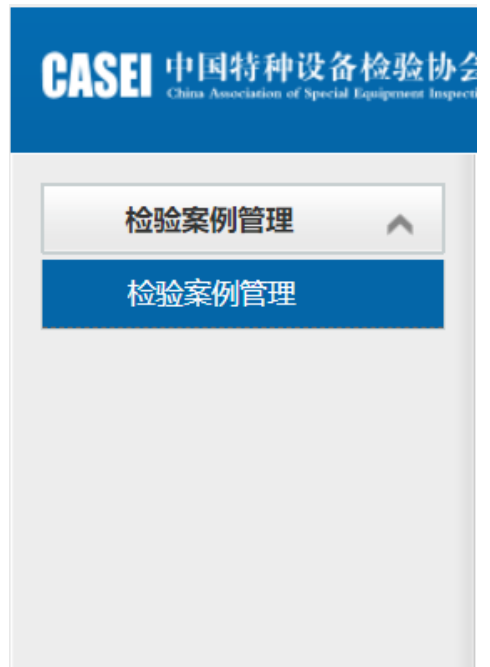

## 1.1 检验案例管理

- **1.** 功能概述:
	- (1) 新增:新增一个检验案例。
	- (2) 修改:针对待提交状态的检验案例,进行修改操作。
	- (3) 删除:针对待提交状态的检验案例,进行删除操作。
	- (4) 批量通过归档: 针对检验检测人员提交的检验案例, 审核通过, 归档操 作。审核通过后,检验检测人员在进行申请免考换证时,方可获取到对 应持证项目周期内的检验业绩,以满足换证要求。
	- (5) 批量取消归档: 针对已归档的检验案例, 取消归档操作。
	- (6) 批量不通过:针对检验检测人员提交的检验案例,审核不通过。需要填 写不通过原因。 审核不通过后,将会打回检验检测人员端,由检验检 测人员更正填写重新提交。
	- (**7**) 批量导入:下载导入模板后,按照模板内容,逐项填写,一行代表一个 案例。进行批量导入。如果新导入的案例的案例编号已存在,则不会导 入。导入后,直接是审核通过(归档)状态。
- **2.** 操作用户:检验检测机构用户
- **3.** 功能截图:

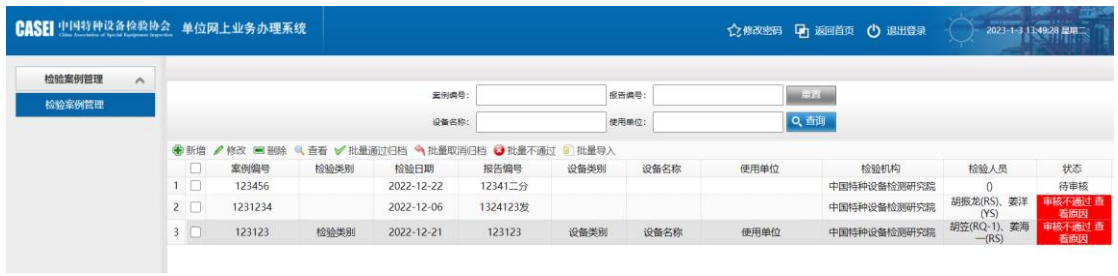

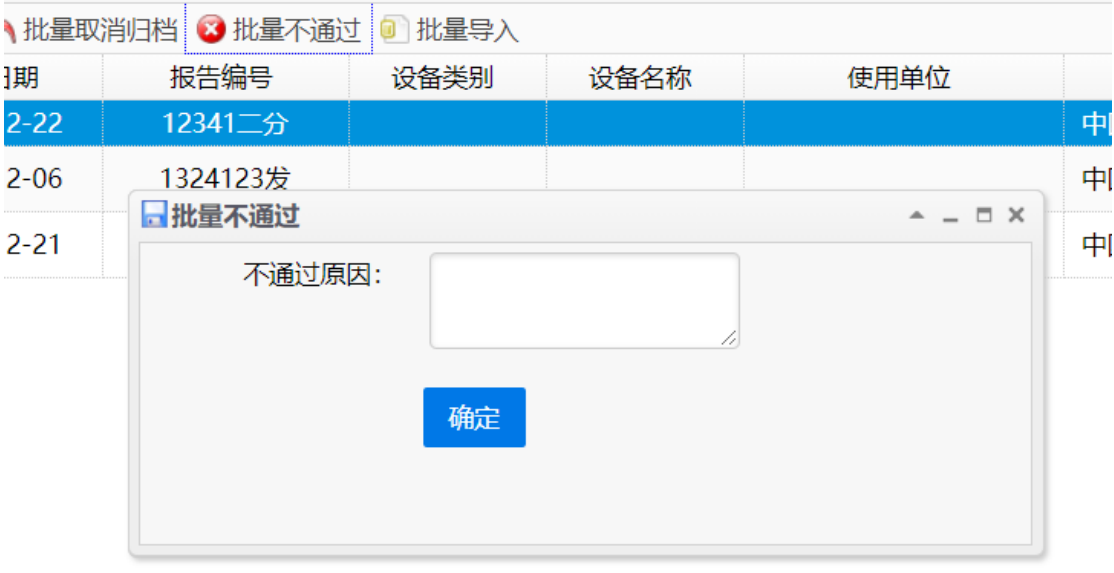

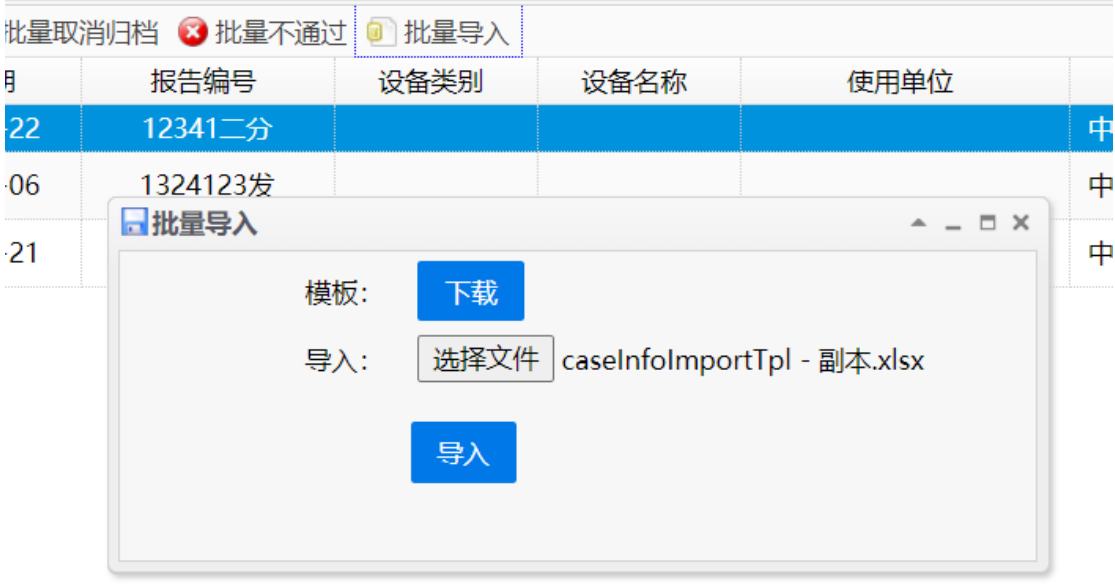